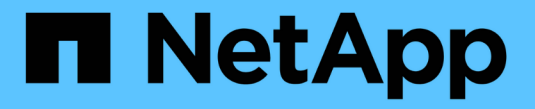

## 펌웨어 및 시스템 업데이트 ONTAP 9

NetApp April 24, 2024

This PDF was generated from https://docs.netapp.com/ko-kr/ontap/update/index.html on April 24, 2024. Always check docs.netapp.com for the latest.

# 목차

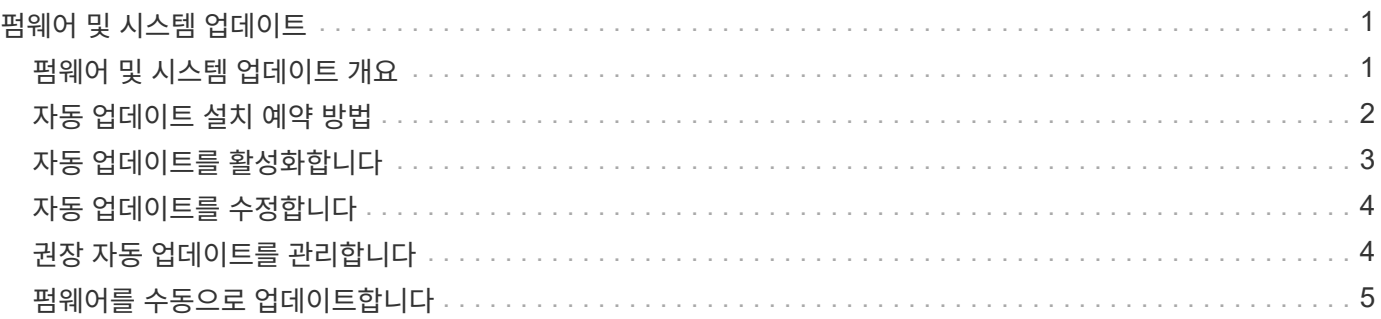

# <span id="page-2-0"></span>펌웨어 및 시스템 업데이트

### <span id="page-2-1"></span>펌웨어 및 시스템 업데이트 개요

ONTAP 버전에 따라 자동 펌웨어 및 시스템 업데이트를 활성화할 수 있습니다.

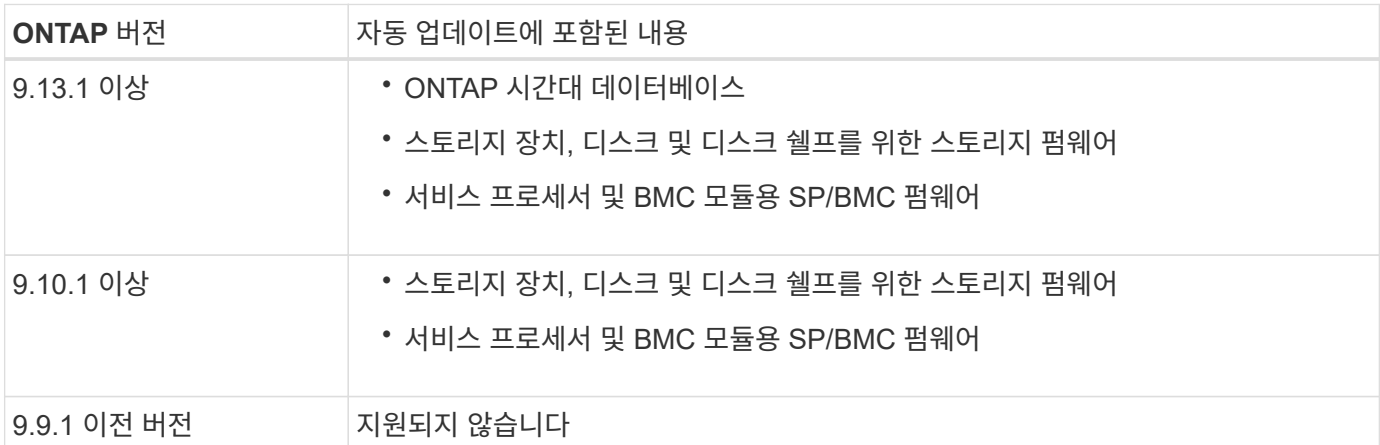

ONTAP 9.9.1 이전 버전을 실행 중이거나 를 실행하고 있지 않은 경우 ["](#page-4-0)[자동](#page-4-0) [시스템](#page-4-0) [업데이트](#page-4-0)["](#page-4-0) 사용할 수 있습니다 ["](#page-6-0)[펌웨어를](#page-6-0) [수동으로](#page-6-0) [업데이트합니다](#page-6-0)["](#page-6-0).

ONTAP 9.12.1 이하를 실행 중이거나 가 없는 경우 ["](#page-4-0)[자동](#page-4-0) [시스템](#page-4-0) [업데이트](#page-4-0)["](#page-4-0) 이 옵션을 사용하면 표준 시간대 데이터베이스를 수동으로 업데이트할 수 있습니다. 자세한 내용은 기술 자료 문서, ["ONTAP 9](https://kb.netapp.com/Advice_and_Troubleshooting/Data_Storage_Software/ONTAP_OS/How_to_update_time_zone_information_in_ONTAP_9)[에서](https://kb.netapp.com/Advice_and_Troubleshooting/Data_Storage_Software/ONTAP_OS/How_to_update_time_zone_information_in_ONTAP_9) [시간대](https://kb.netapp.com/Advice_and_Troubleshooting/Data_Storage_Software/ONTAP_OS/How_to_update_time_zone_information_in_ONTAP_9) [정보를](https://kb.netapp.com/Advice_and_Troubleshooting/Data_Storage_Software/ONTAP_OS/How_to_update_time_zone_information_in_ONTAP_9) [업데이트하는](https://kb.netapp.com/Advice_and_Troubleshooting/Data_Storage_Software/ONTAP_OS/How_to_update_time_zone_information_in_ONTAP_9) [방법](https://kb.netapp.com/Advice_and_Troubleshooting/Data_Storage_Software/ONTAP_OS/How_to_update_time_zone_information_in_ONTAP_9)["](https://kb.netapp.com/Advice_and_Troubleshooting/Data_Storage_Software/ONTAP_OS/How_to_update_time_zone_information_in_ONTAP_9)자세한 내용은 를 참조하십시오.

비디오**:** 자동 펌웨어 업데이트 기능

ONTAP 9.10.1부터 사용 가능한 자동 펌웨어 업데이트 기능을 살펴보십시오.

**Automatic Firmware Update** feature is available starting in ONTAP 9.10.1

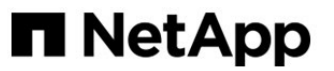

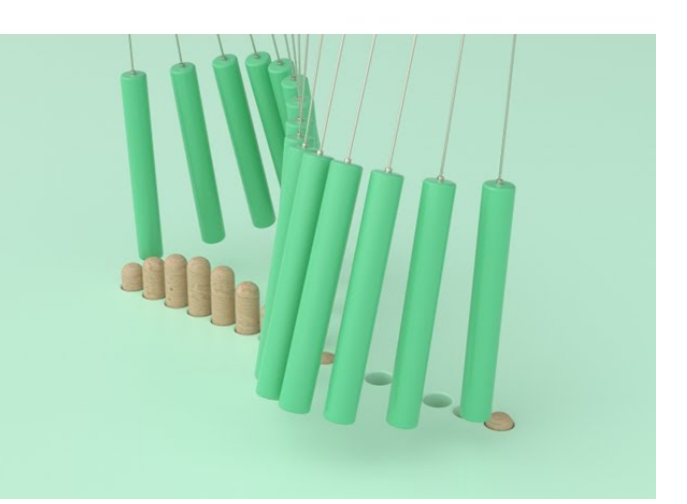

By Jim Svesnik, **Quality Assurance Engineer** 

### <span id="page-3-0"></span>자동 업데이트 설치 예약 방법

동일한 클러스터에 포함된 적격 노드는 모두 자동 업데이트를 위해 그룹화됩니다. 대상 노드가 자동 업데이트를 예약하는 기간은 업데이트의 우선 순위 수준과 업데이트가 필요한 환경의 시스템 비율에 따라 달라집니다.

예를 들어, 전체 시스템의 10% 이하가 우선 순위가 아닌 업데이트를 받을 수 있는 경우 1주일 이내에 모든 대상 시스템에 대한 업데이트가 예약됩니다. 하지만 전체 시스템의 76% 이상이 우선 순위가 아닌 업데이트를 받을 수 있는 경우 8주 동안 대상 시스템에 대해 업데이트 시차가 발생합니다. 이 지그재그형 설치는 해결해야 할 업데이트에 문제가 있는 경우 전체 환경에 대한 위험을 줄이는 데 도움이 됩니다.

매주 자동 업데이트가 예약된 전체 시스템의 비율은 다음과 같습니다.

• 중요 업데이트 \*

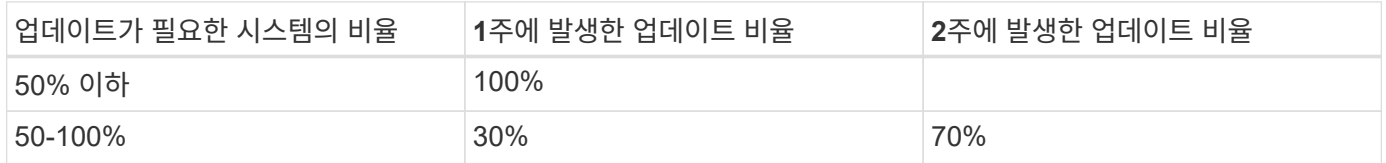

높은 우선 순위의 업데이트 \*

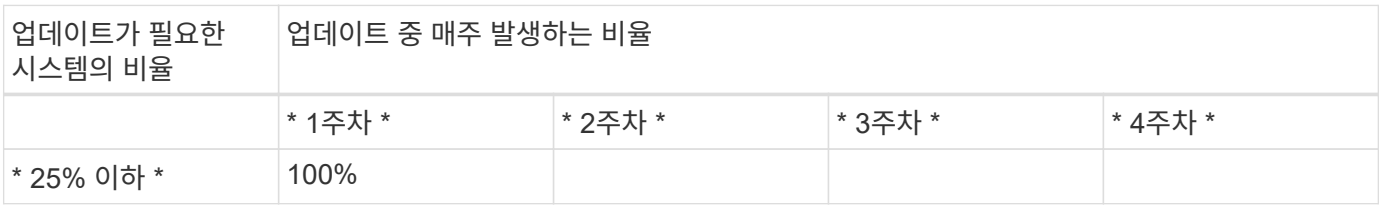

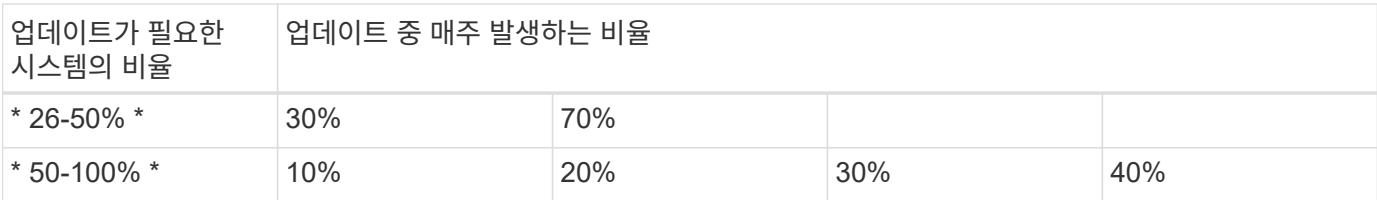

• 일반 우선 순위 업데이트 \*

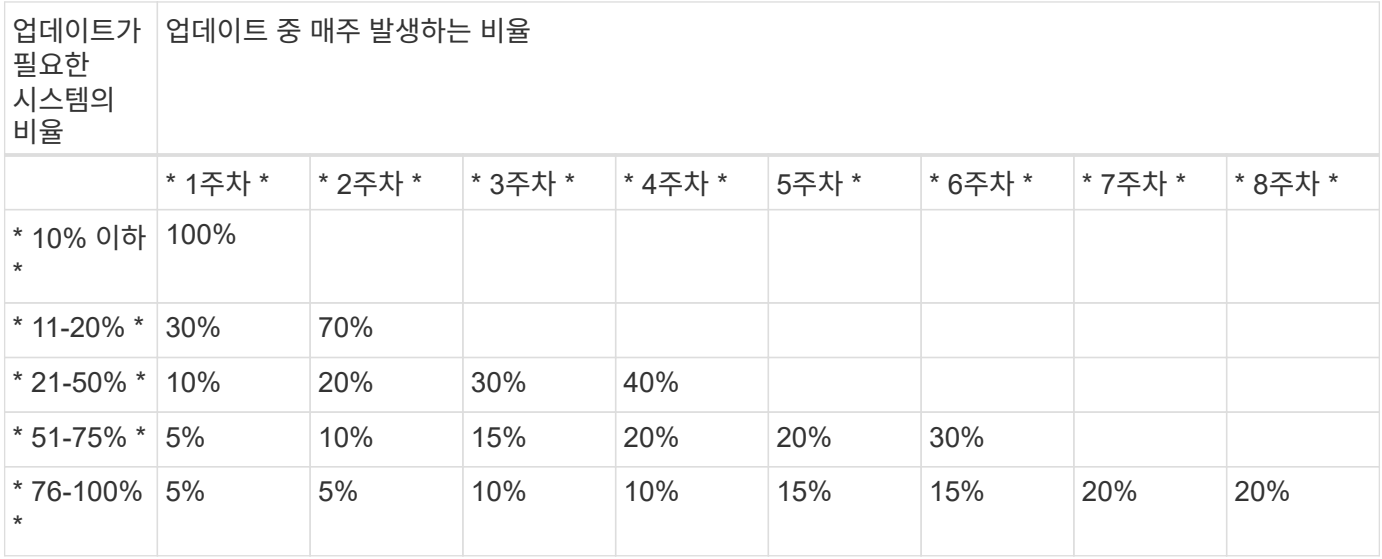

### <span id="page-4-0"></span>자동 업데이트를 활성화합니다

ONTAP 9.10.1부터 ONTAP가 사용자 개입 없이 펌웨어 업데이트를 다운로드하고 설치할 수 있도록 자동 업데이트를 활성화할 수 있습니다.

ONTAP 9.13.1 부터는 이러한 자동 업데이트에 자동 시간대 데이터베이스 업데이트도 포함됩니다.

시작하기 전에

현재 지원 권한이 있어야 합니다. 이 기능은 에서 확인할 수 있습니다 ["NetApp Support](https://mysupport.netapp.com/site/) [사이트](https://mysupport.netapp.com/site/)["](https://mysupport.netapp.com/site/) 를 클릭합니다.

이 작업에 대해

자동 업데이트를 활성화하려면 먼저 HTTPS로 AutoSupport를 활성화해야 합니다. 클러스터에서 AutoSupport가 활성화되어 있지 않거나 다른 전송 프로토콜을 사용하여 클러스터에서 AutoSupport가 활성화되어 있는 경우 이 절차 중에 HTTPS에서 이 프로토콜을 활성화할 수 있는 옵션이 제공됩니다.

단계

1. System Manager에서 \* 이벤트 \* 를 클릭합니다.

2. 개요 \* 섹션에서 \* 자동 업데이트 사용 \* 옆에 있는 \* 작업 > 활성화 \* 를 클릭합니다.

3. HTTPS가 활성화된 AutoSupport가 없는 경우 이를 활성화하려면 선택합니다.

4. 이용 약관에 동의하고 \* 저장 \* 을 선택합니다.

#### 관련 정보

["HTTP](https://docs.netapp.com/us-en/ontap/system-admin/troubleshoot-autosupport-http-https-task.html) [또는](https://docs.netapp.com/us-en/ontap/system-admin/troubleshoot-autosupport-http-https-task.html) [HTTPS](https://docs.netapp.com/us-en/ontap/system-admin/troubleshoot-autosupport-http-https-task.html)[를](https://docs.netapp.com/us-en/ontap/system-admin/troubleshoot-autosupport-http-https-task.html) [통한](https://docs.netapp.com/us-en/ontap/system-admin/troubleshoot-autosupport-http-https-task.html) [AutoSupport](https://docs.netapp.com/us-en/ontap/system-admin/troubleshoot-autosupport-http-https-task.html) [메시지](https://docs.netapp.com/us-en/ontap/system-admin/troubleshoot-autosupport-http-https-task.html) [전송](https://docs.netapp.com/us-en/ontap/system-admin/troubleshoot-autosupport-http-https-task.html) [문제를](https://docs.netapp.com/us-en/ontap/system-admin/troubleshoot-autosupport-http-https-task.html) [해결합니다](https://docs.netapp.com/us-en/ontap/system-admin/troubleshoot-autosupport-http-https-task.html)["](https://docs.netapp.com/us-en/ontap/system-admin/troubleshoot-autosupport-http-https-task.html)

## <span id="page-5-0"></span>자동 업데이트를 수정합니다

자동 업데이트가 활성화되면 기본적으로 ONTAP는 모든 권장 펌웨어 업데이트를 자동으로 검색, 다운로드 및 설치하고 ONTAP 9.13.1, ONTAP 표준 시간대 데이터베이스 업데이트를 시작합니다. 권장 업데이트를 설치하기 전에 보거나 권장 사항을 자동으로 무시하려면 기본 설정을 기본 동작으로 수정할 수 있습니다.

단계

- 1. System Manager에서 \* 클러스터 > 설정 \* 을 클릭합니다.
- 2. 자동 업데이트 \* 섹션에서 를 클릭합니다 : 작업 목록을 봅니다.
- 3. 자동 업데이트 설정 편집 \* 을 클릭합니다.
- 4. 각 이벤트 유형에 대해 수행할 기본 작업을 지정합니다.

각 이벤트 유형에 대한 업데이트를 자동으로 업데이트, 알림 표시 또는 자동으로 해제하도록 선택할 수 있습니다.

 $(i)$ 

ONTAP 시간대 데이터베이스는 시스템 파일 이벤트 유형에 의해 제어됩니다.

#### <span id="page-5-1"></span>권장 자동 업데이트를 관리합니다

자동 업데이트 로그에는 설명, 범주, 설치 예정 시간, 상태 및 오류를 포함하여 각 업데이트에 대한 권장 사항과 세부 정보가 표시됩니다. 로그를 보고 각 권장 사항에 대해 수행할 작업을 결정할 수 있습니다.

단계

1. 권장 사항 목록 보기:

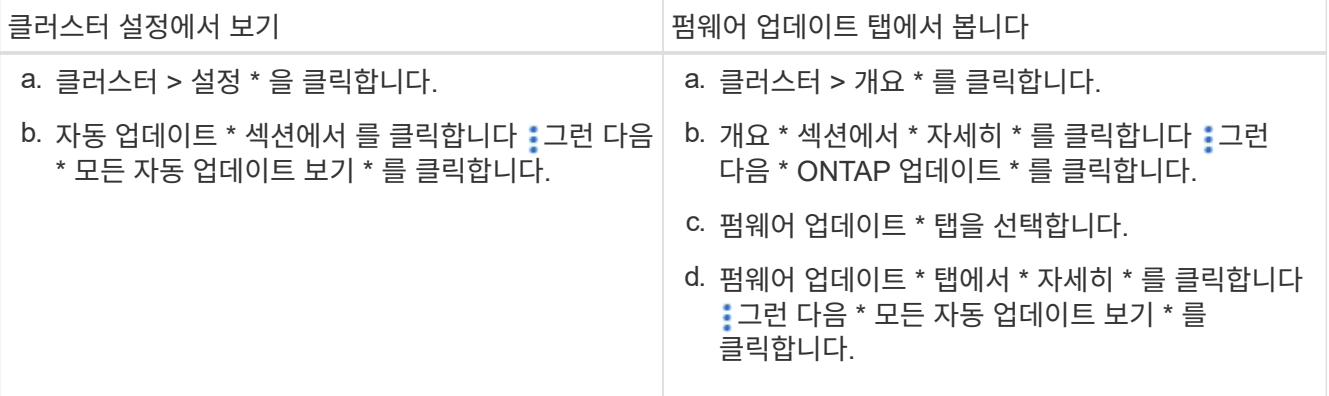

2. 을 클릭합니다 : 설명 옆에 있는 을 클릭하여 권장 사항에 대해 수행할 수 있는 작업 목록을 봅니다.

권장 사항의 상태에 따라 다음 작업 중 하나를 수행할 수 있습니다.

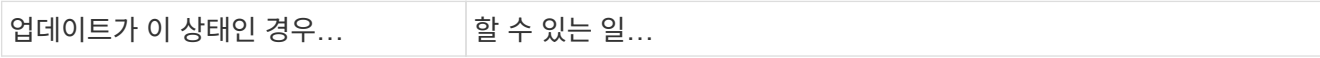

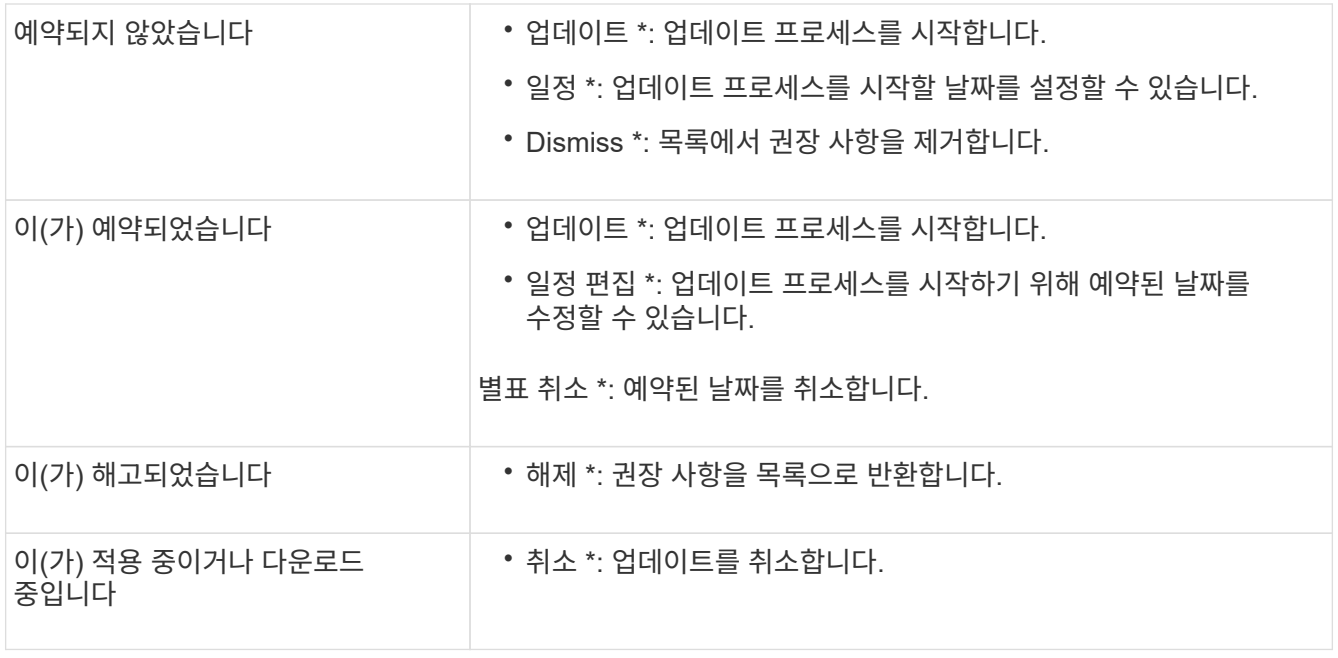

## <span id="page-6-0"></span>펌웨어를 수동으로 업데이트합니다

에 등록한 경우 ONTAP 9.9.1부터 시작합니다 ["Active IQ Unified Manager"](https://netapp.com/support-and-training/documentation/active-iq-unified-manager)에서는 디스크, 디스크 쉘프, 서비스 프로세서(SP) 또는 베이스보드 관리 컨트롤러(BMC)와 같은 지원되는 장치에 대한 펌웨어 업데이트가 클러스터에서 보류 중임을 알리는 경고를 System Manager에서 받을 수 있습니다.

ONTAP 9.8을 실행 중이거나 Active IQ Unified Manager에 등록되어 있지 않은 경우 NetApp Support 사이트로 이동하여 펌웨어 업데이트를 다운로드할 수 있습니다.

시작하기 전에

원활한 펌웨어 업데이트를 준비하려면 업데이트를 시작하기 전에 SP 또는 BMC를 재부팅해야 합니다. 를 사용할 수 있습니다 system service-processor reboot-sp -node node\_name 명령을 사용하여 재부팅합니다.

단계

사용 중인 ONTAP 버전과 Active IQ Unified Manager에 등록된 경우 해당 절차를 따르십시오.

#### **ONTAP 9.9.1** 이상**(Active IQ** 포함

1. System Manager에서 \* 대시보드 \* 로 이동합니다.

클러스터에 대해 권장되는 펌웨어 업데이트가 있으면 \* 상태 \* 섹션에 메시지가 표시됩니다.

2. 경고 메시지를 클릭합니다.

펌웨어 업데이트 \* 탭이 \* 업데이트 \* 페이지에 표시됩니다.

3. NetApp Support 사이트\*에서 다운로드해서 수행하려는 펌웨어 업데이트를 다운로드합니다.

NetApp Support 사이트가 표시됩니다.

- 4. NetApp Support 사이트에 로그인하여 업데이트에 필요한 펌웨어 이미지 패키지를 다운로드합니다.
- 5. 네트워크 또는 로컬 폴더에 있는 HTTP 또는 FTP 서버로 파일을 복사합니다.
- 6. System Manager에서 \* Cluster > Overview \* 를 클릭합니다.
- 7. 개요 \* 창의 오른쪽 모서리에서 \* 자세히 \* 를 클릭합니다 : ONTAP 업데이트 \* 를 선택합니다.
- 8. 펌웨어 업데이트 \* 를 클릭합니다.
- 9. 사용 중인 ONTAP 버전에 따라 다음을 수행합니다.

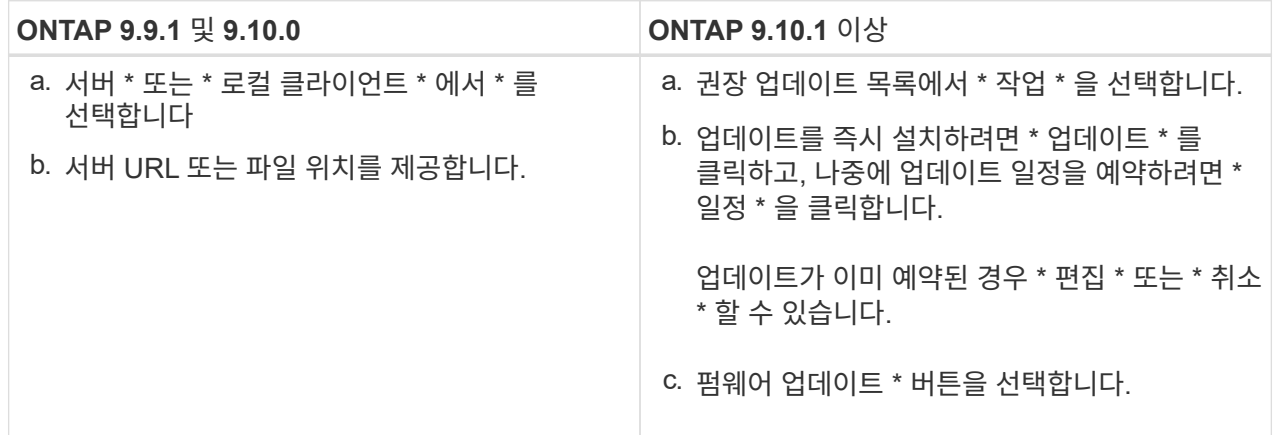

#### **ONTAP 9.8** 이상**(Active IQ** 제외

- 1. 로 이동합니다 ["NetApp Support](https://mysupport.netapp.com/site/downloads) [사이트](https://mysupport.netapp.com/site/downloads)["](https://mysupport.netapp.com/site/downloads) 로그인한 다음
- 2. 클러스터 펌웨어를 업데이트하는 데 사용할 펌웨어 패키지를 선택합니다.
- 3. 네트워크 또는 로컬 폴더에 있는 HTTP 또는 FTP 서버로 파일을 복사합니다.
- 4. System Manager에서 \* Cluster > Overview \* 를 클릭합니다.
- 5. 개요 \* 창의 오른쪽 모서리에서 \* 자세히 \* 를 클릭합니다 : ONTAP 업데이트 \* 를 선택합니다.
- 6. 펌웨어 업데이트 \* 를 클릭합니다.

7. 사용 중인 ONTAP 버전에 따라 다음을 수행합니다.

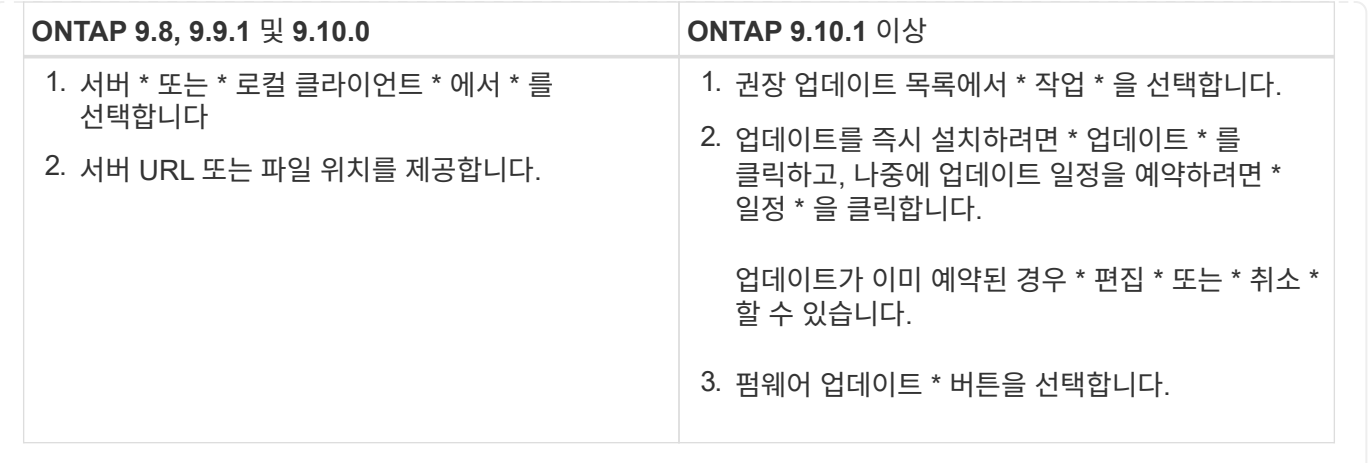

작업을 마친 후

펌웨어 업데이트 요약 \* 에서 업데이트를 모니터링하거나 확인할 수 있습니다. 무시되거나 설치되지 못한 업데이트를 보려면 \* 클러스터 > 설정 > 자동 업데이트 > 모든 자동 업데이트 보기 \* 를 클릭합니다.

Copyright © 2024 NetApp, Inc. All Rights Reserved. 미국에서 인쇄됨 본 문서의 어떠한 부분도 저작권 소유자의 사전 서면 승인 없이는 어떠한 형식이나 수단(복사, 녹음, 녹화 또는 전자 검색 시스템에 저장하는 것을 비롯한 그래픽, 전자적 또는 기계적 방법)으로도 복제될 수 없습니다.

NetApp이 저작권을 가진 자료에 있는 소프트웨어에는 아래의 라이센스와 고지사항이 적용됩니다.

본 소프트웨어는 NetApp에 의해 '있는 그대로' 제공되며 상품성 및 특정 목적에의 적합성에 대한 명시적 또는 묵시적 보증을 포함하여(이에 제한되지 않음) 어떠한 보증도 하지 않습니다. NetApp은 대체품 또는 대체 서비스의 조달, 사용 불능, 데이터 손실, 이익 손실, 영업 중단을 포함하여(이에 국한되지 않음), 이 소프트웨어의 사용으로 인해 발생하는 모든 직접 및 간접 손해, 우발적 손해, 특별 손해, 징벌적 손해, 결과적 손해의 발생에 대하여 그 발생 이유, 책임론, 계약 여부, 엄격한 책임, 불법 행위(과실 또는 그렇지 않은 경우)와 관계없이 어떠한 책임도 지지 않으며, 이와 같은 손실의 발생 가능성이 통지되었다 하더라도 마찬가지입니다.

NetApp은 본 문서에 설명된 제품을 언제든지 예고 없이 변경할 권리를 보유합니다. NetApp은 NetApp의 명시적인 서면 동의를 받은 경우를 제외하고 본 문서에 설명된 제품을 사용하여 발생하는 어떠한 문제에도 책임을 지지 않습니다. 본 제품의 사용 또는 구매의 경우 NetApp에서는 어떠한 특허권, 상표권 또는 기타 지적 재산권이 적용되는 라이센스도 제공하지 않습니다.

본 설명서에 설명된 제품은 하나 이상의 미국 특허, 해외 특허 또는 출원 중인 특허로 보호됩니다.

제한적 권리 표시: 정부에 의한 사용, 복제 또는 공개에는 DFARS 252.227-7013(2014년 2월) 및 FAR 52.227- 19(2007년 12월)의 기술 데이터-비상업적 품목에 대한 권리(Rights in Technical Data -Noncommercial Items) 조항의 하위 조항 (b)(3)에 설명된 제한사항이 적용됩니다.

여기에 포함된 데이터는 상업용 제품 및/또는 상업용 서비스(FAR 2.101에 정의)에 해당하며 NetApp, Inc.의 독점 자산입니다. 본 계약에 따라 제공되는 모든 NetApp 기술 데이터 및 컴퓨터 소프트웨어는 본질적으로 상업용이며 개인 비용만으로 개발되었습니다. 미국 정부는 데이터가 제공된 미국 계약과 관련하여 해당 계약을 지원하는 데에만 데이터에 대한 전 세계적으로 비독점적이고 양도할 수 없으며 재사용이 불가능하며 취소 불가능한 라이센스를 제한적으로 가집니다. 여기에 제공된 경우를 제외하고 NetApp, Inc.의 사전 서면 승인 없이는 이 데이터를 사용, 공개, 재생산, 수정, 수행 또는 표시할 수 없습니다. 미국 국방부에 대한 정부 라이센스는 DFARS 조항 252.227-7015(b)(2014년 2월)에 명시된 권한으로 제한됩니다.

#### 상표 정보

NETAPP, NETAPP 로고 및 <http://www.netapp.com/TM>에 나열된 마크는 NetApp, Inc.의 상표입니다. 기타 회사 및 제품 이름은 해당 소유자의 상표일 수 있습니다.